# *Tipps zum Umgang mit der Jahrgangs-CD*

*Dr.-Ing. Werner HeGeWalD – Dl2rD*

*Unsere nun schon im 24. Jahr erscheinende Jahrgangs-CD erfreut sich großer Beliebtheit. Aus Diskussionen mit Lesern wissen wir jedoch, dass zahlreiche Feinheiten des Inhalts der CD so manchem Nutzer verborgen bleiben. Daher geben wir hier einige alle jüngeren Jahrgangs-CDs betreffende Hinweise für wenig versierte wie auch für fortgeschrittene Nutzer.*

Nach dem Einschieben der Scheibe in den CD-Schacht des PC oder Notebooks öffnet sich die Browser-Oberfläche; das setzt allerdings voraus, dass dieAutostart-Funktion des Laufwerks aktiviert ist.Ansonsten öffnen Sie den Laufwerksordner und klicken auf *index.html*.

Man kann dann einzelne FA-Ausgaben anklicken, um darin zu lesen. Dies funktioniert seit etlichen Jahren auch auf Linuxsowie Mac-Rechnern. Das ist einfach, doch viele Nutzer lassen es dabei bewenden und vergeben sich dadurch einiges.

## **■ PDF-Dateien anzeigen**

Ist Ihr Browser, z.B. Firefox, so eingestellt, dass sich die interne PDF-Vorschau öffnet, steht nicht der volle Funktionsumfang, den eine PDF-Datei bietet, zur Ver-

| Einstellungen                   |                   |               |             |                                             |            |                         |           |
|---------------------------------|-------------------|---------------|-------------|---------------------------------------------|------------|-------------------------|-----------|
|                                 |                   |               |             |                                             |            |                         |           |
| Allgemein                       | Tabs              | <b>Inhalt</b> | Anwendungen | <b>Datenschutz</b>                          | Sicherheit | Sync                    | Enveitert |
| Suchen                          |                   |               |             |                                             |            |                         | م         |
| Dateityp                        | <b>CONTRACTOR</b> |               |             | A Aktion<br><b>MARK COMMITTEE COMMITTEE</b> |            |                         |           |
| कर्मी IrfanView WMV File        |                   |               |             | Jedes Mal nachfragen                        |            |                         | ٠         |
| <b>IPS-Datei</b>                |                   |               |             | NVIDIA 3D Vision (in Firefox) verwenden     |            |                         |           |
| mailto                          |                   |               |             | Jedes Mal nachfragen                        |            |                         |           |
| Microsoft Excel 97-2003 Tabelle |                   |               |             | Jedes Mal nachfragen                        |            |                         |           |
| Microsoft Word 97-2003 Dokument |                   |               |             | Jedes Mal nachfragen                        |            |                         |           |
| MPO-Datei                       |                   |               |             | NVIDIA 3D Vision (in Firefox) verwenden     |            |                         |           |
| <b>PNS-Datei</b>                |                   |               |             | NVIDIA 3D Vision (in Firefox) verwenden     |            |                         |           |
| <b>N</b> Podcast                |                   |               |             | Vorschau in Firefox                         |            |                         |           |
| Portable Document Format (PDF)  |                   |               |             | Vorschau in Firefox                         |            |                         |           |
| Rich Text Dokument              |                   |               |             | Vorschau in Firefox                         |            |                         |           |
| <b>N</b> Video-Podcast          |                   |               |             | Jedes Mal nachfragen                        |            |                         |           |
| Web-Feed                        |                   |               |             | Datei speichern                             |            |                         |           |
|                                 |                   |               |             | Adobe Reader verwenden                      |            |                         |           |
|                                 |                   |               |             | Adobe Acrobat (<br>Andere Anwendung         |            | Adobe Reader, verwenden |           |
|                                 |                   |               |             | Anwendungsdetails                           |            |                         |           |

**Bild 1: In Firefox sollte unter** *Einstellungen* Æ *Anwendungen* **dem Dateityp PDF** *Adobe Reader verwenden* **zugewiesen werden.**

fügung. Besser ist es, im Browser unter *Extras* → *Einstellungen* → *Anwendungen* die Auswahl *Jedes Mal nachfragen* oder *Adobe Reader verwenden* einzustellen (Bild 1). Dann öffnet sich z.B. beim Draufklicken auf eine Web-Adresse (alle im Jahrgang enthaltenen sind verlinkt!) bei bestehender Internetverbindung die betreffende Website in einem separaten Fenster.

## **■ Auf Festplatte kopieren!**

CD-Laufwerke sind laut und langsam, und wenn man eine CD-ROM benötigt, ist sie gerade unauffindbar. Wir empfehlen Ihnen dringend, am besten den gesamten Inhalt der CD-ROM in ein dort extra angelegtes Verzeichnis zu kopieren! Dazu eignen sich der Windows-Explorer (Bild 2) oder andere Software wie der Norton-Commander-ähnliche *Total Commander* von *www.ghisler. com*. Von hier aus können Sie wiederum die Browser-Oberfläche durch Klick auf *index.html* starten oder sogar "zu Fuß" in den einzelnen Ordnern stöbern.

Sofern Sie die CD rechtmäßig erworben haben und es sich um Ihren eigenen Rechner handelt, ist das urheberrechtlich erlaubt.

Besitzen Sie ein **Smartphone** mit üblicherweise üppiger Speicherkapazität, lohnt es zudem, dieses über ein USB-Kabel o. Ä. mit dem PC zu verbinden und sich die eigentliche Jahrgangs-PDF-Datei *FA2018.pdf* aus dem Ordner *FA2018* – sie umfasst nur knapp 120 MB – dort in einen extra Ordner auf der SD-Speicherkarte zu kopieren, bei Android z.B. *Others/FA*. Gratis-Apps zum Anzeigen von PDF-Dateien gibt es – nicht nur von Adobe Systems Inc. – genügend. So haben Sie den FA immer dabei!

## **■ Privates FA-Archiv auf dem PC**

Verfügen Sie über mehrere Jahrgangs-CDs, empfehle ich, wenigstens die jeweiligen Ordner *FA2018*, *FA2017*, *FA2016* usw. in ein separates Verzeichnis auf Ihrer Festplatte zu kopieren, beispielsweise *D:/ Archiv/FA.* Das erleichtert obendrein die Suche über **mehrere Jahrgänge** hinweg nach einem bestimmten Wort. Als sehr

chsucht werden? uellen Dokument O In Alle PDF-Dokument E\Dokumente\\_Archiv\\_Zeitschrif...\FA **A** Eigene Dokum Nac **Deskt NE Computer** Smartdrive@yeb.de<br>25 Lokaler Day Inträger (C:) **M** Lokaler Day  $\mathcal{L}_{\text{max}}$  $rk$  (D-) EA2011  $\blacksquare$  Vol Suchen Mehr Optionen anzeigen Wort im aktuellen Dokument sucher

**Bild 3: Auswählen eines Zielordners in** *Erweiterte Suche* **beim Adobe Reader**

leistungsfähig erweist sich die sogenannte Index-Suche, wie ich sie weiter hinten beschreibe.

Für Gelegenheitsnutzer ist die Index-Suche über mehrere Jahrgänge aber unnütz aufwendig zu konfigurieren. Langsamer, je-

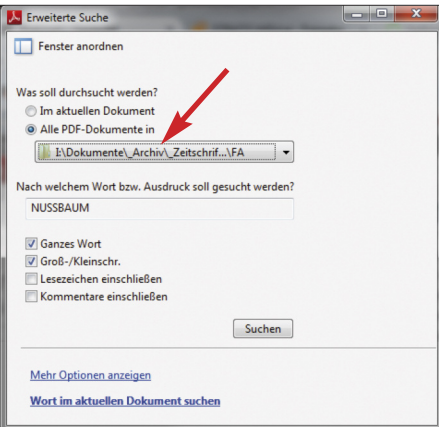

**Bild 4: Starten der erweiterten Suche, hier nach einem Autor; Autorennamen erscheinen im FA immer in Großbuchstaben – so wird hier vermieden, dass der gesuchte Autor auch gefunden wird, wenn er nur in einer Literaturangabe zitiert wird.**

doch weitaus einfacher ist es, in Adobe Reader über *Bearbeiten* → Erweiterte Su $che \rightarrow Alle PDF-Dokumente$  *in*  $\rightarrow Order$ *suchen* eine Suche nach einem bestimmten

**Bild 2: Die Jahrgangs-CD birgt keine Geheimnisse – hier im** *Windows Explorer* **angezeigt. Ein Öffnen der einzelnen Ordner ist auch ohne die HTML-Oberfläche möglich und erwünscht. Das Bild bezieht sich auf den Jahrgang 2016.**

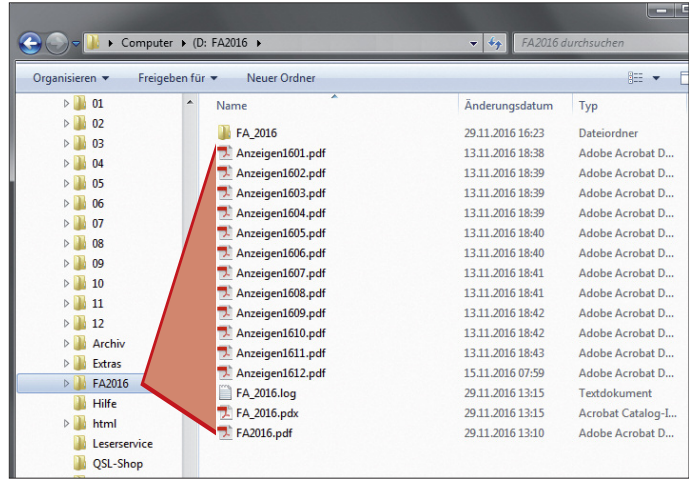

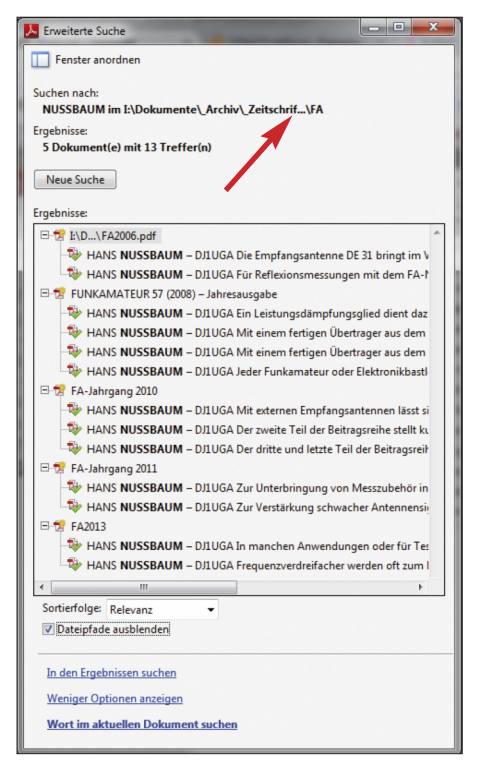

**Bild 5: Hier liegen alle vorhandenen FA-Jahrgangs-PDFs, Unterordner FA2006, FA2007 usw. bis FA2018 in einem gemeinsamen Ordner FA. Unten sind die Suchergebnisse nach Autor NUSSBAUM aufgelistet.**

Wort über mehrere Jahrgänge zu starten, wozu lediglich ein gemeinsamer Ordner wie etwa *FA*, gern mit Unterordnern (siehe voriger Abschnitt), Voraussetzung ist (Bilder 3, 4 und 5).

#### **■ Zugaben entpacken und öffnen**

Finden Sie in der Fußzeile auf einer FA-Seite (nur in der Jahrgangs-PDF-Datei) ein türkisfarbenes Rechteck mit dem Hinweis "Zugabe auf der CD", so lohnt es, in den **FA-Gratiszugaben** (hierfür gibt es die Unterordner *1* bis *12*) oder bei **Software** zu suchen (Bild 6).

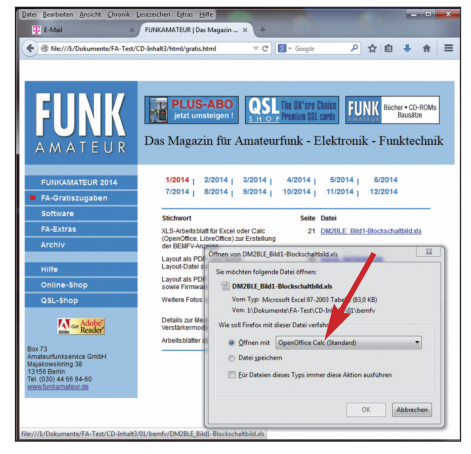

**Bild 7: Beim Anklicken einer \*-XLS-Datei öffnet sich ein Fenster. Hier schlägt Windows selber das Öffnen mit der Freeware Open Office Calc vor.**

Viel Gratiszugaben kommen in Form von \*.XLS-Arbeitsblättern daher. Diese lassen sich nicht nur mit Microsoft *Excel*, sondern auch mit kostenfreien Kalkulationsprogrammen wie *Calc* aus dem Apache-OpenOffice-Paket oder dem LibreOffice-Paket sowie *PlanMaker* aus dem FreeOffice-Paket von Softmaker öffnen (Bild 7). Grundsätzlich sind die sog. **Gratiszugaben** dieselben, wie sie auch auf unserer Website unter *Downloads/Archiv*  $\rightarrow$  *Downloads* zum Heft abgelegt sind. Dabei handelt es sich neben \*.XLS-Arbeitsblättern um textliche/bildliche Ergänzungen zu Beiträgen (Bild 6), Platinenlayouts, Programmcodes, Hex-Dateien usw. Hin und wieder sind aber auf der CD noch weitere "Leckerbissen" enthalten.

Was **Software** betrifft, so entstammt diese externen Websites der jeweilige Softwareautoren bzw. Hersteller. Dabei wollen wir keineswegs mit Software-Sammlungen wie [1] wetteifern, sondern wir stellen hier überwiegend lediglich jene Software zur Verfügung, die unmittelbar in Beiträ-

**Bild 6:**

**Gratiszugaben sind immer bestimmten Beiträgen zugeordnet, deswegen hier die Seitenzahl. In diesem Fall öffnet sich eine Zugabe zu dem FT1DE-Testbericht von DG1NEJ.**

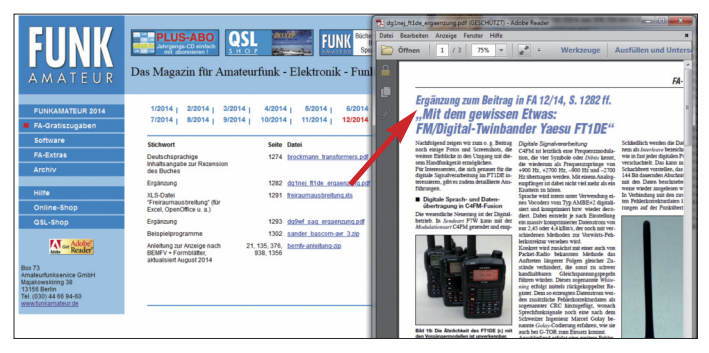

Welche Gratiszugaben insgesamt auf der CD enthalten sind und welche Software Sie von der CD installieren können, entnehmen Sie bitte der Datei *Liesmich\_18.pdf* im Ordner *Hilfe* (in der Browser-Oberfläche "Hinweise im PDF-Format" genannt). Dort finden Sie auch ggf. zugehörige Internetadressen, etwa für Updates oder Registrierungen.

**Bild 8: Die meisten Softwarepakete kommen als ZIP-Archiv daher. Hier schlägt Windows selber das Öffnen mit seinem Bordmittel vor; rechts der Inhalt des ZIP-Archivs.**

gen des betreffenden Jahres zur Sprache kam.

So sind wir dem *Ing.-Büro Friedrich* sehr dankbar, dass uns passend zu [2] und [3] eine spezielle FA-Version der normalerweise kostenpflichtigen Software *TARGET 3001! light* exklusiv für unsere CD zur Verfügung gestellt wurde. Für kommerzielle Zwecke dürfen Sie diese kostenfrei mit den Einschränkungen der *light*-Version allerdings nicht nutzen.

Software und Gratiszugaben liegen häufig als **ZIP-Archivdateien** vor. Inzwischen verfügen moderne Betriebssysteme über Bordmittel zum Öffnen dieser Archivdateien (Bild 8). Während man entpackte eigenständige Dateien dann sofort öffnen kann, müssen bei Software-Installationspaketen alle entpackten Einzeldateien zunächst auf dem Rechner zwischengespeichert werden, sonst schlägt die Installation fehl.

Unter **Archiv** haben wir auf vielfachen Wunsch Inhaltsverzeichnisdateien des FA, des QRP-Report, der Elektronischen Jahrbücher (ElJaBu) und der *funk* in verschiedenen Formaten verfügbar gemacht. Das sind dieselben Datenbanken, in denen Sie auch auf *www.funkamateur.de* online unter *Downloads/Archiv → Archivsuche* suchen können*.* So aber liegen sämtliche Inhaltsverzeichnisse bis zurück zu den ersten Jahrgängen auf Ihrem Rechner. Beispielsweise können Sie frei nach Gusto jene von FAoder gar QRP-Report wiederum als PDF-Dateien auf Ihr Smartphone kopieren.

Unter **Extras**finden Sie auf der 2018er-CD Frontseiten (Cover) und Rückseiten (Inlays) für die FA-Jahrgangs-CD als PDF-Datei zum Ausdrucken und Einlegen in sogenannte Juwelcases.

Beachten Sie bitte, dass die von Ihnen erworbene oder im Rahmen des Plus-Abos mit der Januarausgabe des FA erhaltene CD-ROM nur von Ihnen **persönlich genutzt** werden darf (Urheberrecht). Insbesondere ist eineWeitergabe der aus unserem Verlag stammenden Dateien (u. a. Jahrgangs-PDF-Datei und zugehörige Indexdateien sowie die o. g. Inhaltsverzeichnisdateien) an Dritte ausgeschlossen!

Gleiches betrifft die erwähnte TARGET 3001!-Spezialversion, die einen Super-Bonus für Käufer der Jahrgangs-CD darstellt aber eben nur für Käufer! Viel Spaß beim Stöbern …

M 無名 国家主義 an<br>B

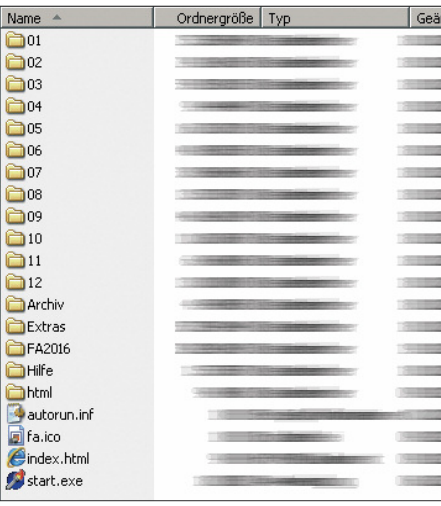

**Bild 9: Stammverzeichnis der CD**

#### **■ Die Hohe Schule: Volltextsuche mit Index-Dateien**

Kommen wir nun zu einem "Schmankerl", das ambitionierten Nutzern die Suche in den Jahrgangs-PDFs noch mehr erleichtern kann, aber zu Beginn einiger weiterer Schritte bedarf: die Volltextsuche mit Index-Dateien. Darin wurden bei der Erzeugung der Jahrgangs-PDF-Datei Vermerke gespeichert, die das Suchen im PDF-Reader beschleunigen.

Dazu benötigen Sie zwingend den *Adobe Reader* 6.0 oder höher. Ein älterer *Acrobat-Reader*, selbst mit *Search*-Funktion, wie er für die älteren CDs ausreichend war, versagt ab der Jahrgangs-CD 2005 bei der Index-Suche. Dafür ist die Index-Datei jetzt auch auf Linux- und MacOS-Betriebssystemen nutzbar. Laden Sie sich also bitte ggf. den für Ihr Betriebssystem geeigneten *Adobe Reader* herunter.

Hier noch einmal der Hinweis, dass auch diese Suchfunktion weitaus schneller arbeitet, wenn alle Dateien auf der Festplatte des Rechners sind. Insbesondere bei der Suche über mehrere Jahrgänge geht es ohnehin

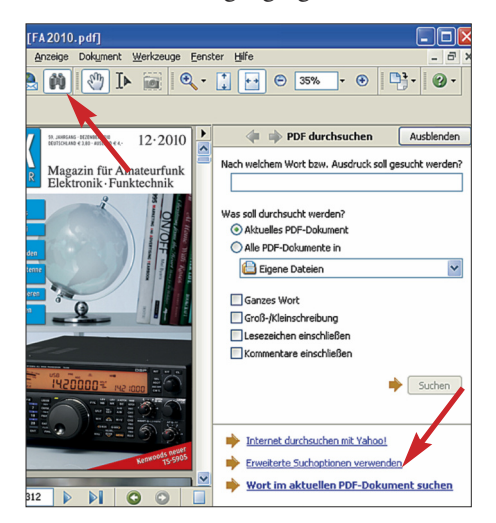

**Bild 10: Nach dem Klick auf den Suche-Button links oben sind rechts unten die erweiterten Suchoptionen auszuwählen.**

nicht anders. Die etwa 250 MB pro Jahrgang dürften heutzutage kein Problem mehr darstellen.

Nun müssen Sie dem *Adobe Reader* einmalig mitteilen, wo er die zugehörige Datei mit dem Suchindex vorfindet. Gehen wir einmal davon aus, dass Sie die Datei *FA2018.pdf*, die sich imVerzeichnis *FA2018* befindet, mit dem *Adobe Reader* geöffnet haben. Bild 10 veranschaulicht hierfür die weiteren Arbeitsschritte: Gehen Sie im Menü *Bearbeiten* auf *Erweiterte Suche* oder klicken Sie auf den *Suche*-Button. Wählen Sie sodann weiter unten *Erweiterte Suchoptionen verwenden*.

Weiter geht es gemäß Bild 11 bei *Suchen in* mit dem Menüpunkt*Index auswählen*. Eventuell eingetragene, nicht zu FA-Jahrgangs-CDs gehörende Index-Dateien im nun erscheinenden Index-Feld (oben in Bild 12) sollten Sie ggf. wegklicken, und nun klicken Sie auf *Hinzufügen*. Im Verzeichnis *FA2018* gibt es neben dem Unterverzeichnis *FA\_2018* eine Datei *FA\_2018.pdx*. Diese markieren und öffnen Sie, wie in Bild 12 unten zu erkennen; ein abschließendes *OK* bestätigt den Vorgang.

Wenn Sie anschließend über die *erweiterte Suchoption* einen Begriff eintippen, kommt in wenigen Augenblicken das Suchergebnis im Ergebnisfenster auf den Bildschirm. Jetzt müssen Sie nur noch das Plus-Symbol neben *FA-Jahrgang 2018* anklicken, um dann mit dem Cursor die Fundstellen entlangfahren zu können. Dabei erscheint die zugehörige Seite im nebenstehenden Fenster, und der eingetippte Begriff wird, wie Bild 13 zu entnehmen, blau unterlegt.

#### **■ Bei den Umlauten klemmt es?**

Unter *Adobe Reader* ab Version *7* kann esje nach Einstellung passieren, dass es keinen Treffer gibt, wenn der Suchbegriff einen Umlaut enthält. Dann ist ein Häkchen falsch gesetzt: Klicken Sie in Ihrem *Reader* in der Menüleiste auf *Bearbeiten* und anschließend auf *Grundeinstellungen* (oder *Voreinstellungen*). Wählen Sie hier die

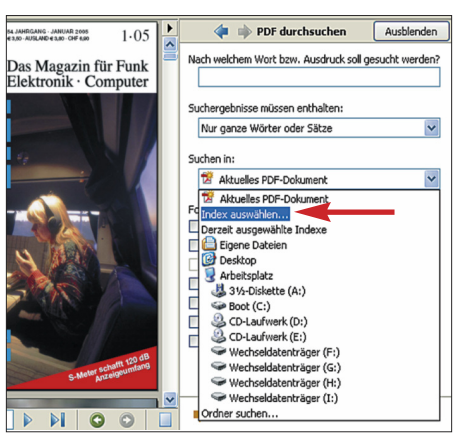

Bild 11: Bei "Suchen in" ist nun "Index aus**wählen" anzuklicken.**

Karteikarte *Suchen* aus. (Bei MacOS lautet der Weg *Adobe Reader* → *Grundeinstel* $l$ *ungen*  $\rightarrow$  *Suchen*.) Sie sehen nun ein Bild ähnlich Bild 14. Ist das Häkchen bei *Diakritische Zeichen und Akzente ignorieren* gesetzt, entfernen Sie dieses durch Klicken auf das Kästchen.

"Diakritische Zeichen" sind die Pünktchen auf *A*, *O* oder *U* – und diese darf der *Reader* bei der Suche eben gerade *nicht* ignorieren.

#### **■ Highlight: Volltextsuche über alles**

Es besteht obendrein die Möglichkeit, über mehrere Jahrgänge hinweg zu suchen – wenn vorhanden, sogar bis 1990 zurück! Speichern Sie dazu zunächst die jeweiligen Ordner *FA2018*, *FA2017, FA2016* usw. auf Ihrer Festplatte, am besten in einem Oberordner *FA*; vor 1999 hießen die Ordner mit den Jahrgangs-PDFs *FAJG98* usw.

Wenn Sie, wie oben beschrieben, bereits die 2017er-Index-Datei hinzugefügt haben, müssen Sie nun über *Suchen* in → Derzeit *ausgewählte Indexe → Hinzufügen* dasselbe mit den anderen tun. Die Index-Ordner hatten über die Jahre hinweg verschiedene Namen (Bild 15). Wichtig ist, dass Sie die Häkchen bei den jeweils zuvor hinzugefügten FA-Index-Files stehen lassen, damit diese von künftigen Suchvorgängen ebenfalls erfasst werden.

Wermutstropfen für Linux- und Mac-Besitzer sowie für alle, die **Adobe Reader** ab Version **11** nutzen: Mit den ursprünglich auf der jeweiligen Jahrgangs-CD mitgelieferten Index-Dateien für die Jahrgänge vor 2006 funktioniert das leider nicht. **Aber:** Wir stellen zu diesem Zweck auf unserer Website (*Downloads*/Archiv → Sonstiges) und im Online-Shop (bei den jeweiligen CD-ROMs unter *Zusatzinformationen*) neu berechnete Index-Dateien für 1995 bis 2005 bereit.

Ferner befinden sich alle besagten Index-Dateien auf den Jahrgangs-CDs 2011 bis 2013 jeweils im Ordner  $Archiv \rightarrow FA$ *Index95-05* – aus Platzgründen aber eben nur dort.

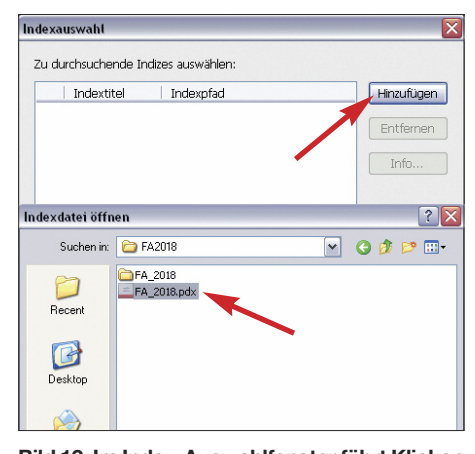

**Bild 12: Im Index-Auswahlfensterführt Klicken auf "Hinzufügen" zur Datei** *FA\_2018.pdx***.**

# *Hilfe zur Jahrgangs-CD*

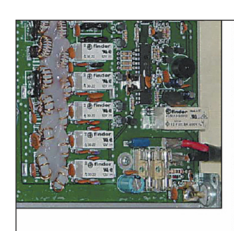

pelseitigen Epoxidplatine, die eine sa<br>professionelle Verdrahtung aufweist

REE

Mechanischer Aufbau

zur Abstrahlung gelangen. An einem Beispiel möchte ich dies näher erklären:<br>Die deutlich preiswerter angebotenen einfachten Badstren aus dem CB-Sektor ert-<br>fachten in des Rostren Elektor ert-Tachen Indstufen aus dem CB-Sektor entre<br>halten in der Regel keinerlei Selektionsmittel. Auch ein spenta tachgeschaltetes<br>Teipsasfilter mit einer Greatzfequenz von<br>Teipsasfilter mit einer Greatzfequenz von<br>20 MHz Bösture e

die anderen Amateurbünder. Sendet man<br>
sig anderen Amateurbünder. Sendet man<br>
7.3. MHz, so treten Harmonische bei 7.14.21 und 28 MHz aut.<br>
7. Optical diese jeweils geradzahlig und durch den Gegentaktaturbul durch misieur<br> dritte Harmonische bei 21 MHz.<br>Setzen wir bei Betrieb ohne ein passend<br>Tiefpassfilter optimistisch 20 dB Unt

de Universität dem 15-m-Band<br>drückung an, kommt auf dem 15-m-Band<br>noch 1 W Sendeleistung heraus, die bei FT-817.

#### **■ Hinweise zu guter Letzt**

Einzelne Bild- oder Textelemente aus den PDF-Dateien auf der FA-Jahrgangs-CD-ROM zu **kopieren**, ist aus urheberrechtlichen Gründen nicht möglich. Bild- oder Quelldateien zu den Leiterplatten finden Sie jedoch in den zu den einzelnen Heften gehörenden Unterordnern **01** bis **12**.

ZumAuffinden von Beiträgen anhand von Überschriften oderAutorennamen/-rufzeichen gibt es auf *www.funkamateur.de* unter  $Downloads/Archiv \rightarrow Archiv suche$  eine Suchmaschine, die ein Suchen in FA-Inhaltsverzeichnissen, zurück bis zu den 1950er-Jahren gestattet.

Diese Online-Suchmöglichkeit gibt es auch für die Zeitschriften *funk* und *QRP-Report* sowie für die 1965 bis 1991 von Karl-Heinz Schubert, DM2AXE, Y21XE, herausgegebenen *Elektronischen Jahrbücher*.

a<br/>ore aucun aucuneauxem. Lexteres preser suces für fü $\mathbb{R}^n$  in Auto, an. Zusätzlich sop<br/>g eine SWR-Schutzschaltung für sofortiges Abschalten für sofortiges Abschalten der PA, wenn die Antenen nicht optimal ang en in: .<br>ne Dokumenter esami<br>199 Neue Suche **IN MOEDIMESTER AUTOMIC TRAVEL THE RESPONSIBLE TO THE RESPONSIBLE SCRIPT SCRIPT SCRIPT SCRIPT AND SCRIPT SCRIPT AND SCRIPT SCRIPT SCRIPT AND SCRIPT SCRIPT AND SCRIPT SCRIPT AND SCRIPT SCRIPT AND SCRIPT SCRIPT SCRIPT AND S** r Hasser<br>-<mark>چ</mark> D-**Endstufe M**t der digitalen Mono-Bass-I<br>-<mark>چ</mark> Bass-**Endstufe** Impuls SD1500 von Rathc **EN** zwei Endstufen zusamm enschalten zu kö **The concept of the communication**  $\frac{1.07}{1.07}$  tomogleb Endstude time tief a Frequencien<br>  $\frac{1.07}{1.07}$  denotes Endstude ein, und ruft durch durch<br>  $\frac{1.07}{1.07}$  de Endstuden kam unter desen Bedrag.<br>  $\frac{1.07}{1.07}$  OE: Endstudensteuerung inklusive ndstufen unterscheidet, sind aufwändi<mark>g</mark><br>e Endstufe kann wahlweise mit einer HI<br>ndstufen *aus* dem CB-Sektor enthalten<br>ndstufen prinzipbedingt schwächer aus The Endstufen principledingt schwächer aus<br>The Endstufen principledingt schwächer aus The der Endstufe Bild 2: Die R-155 ist nur Transceiver, Endstufe) wird von LTU ein  $\vert$ Sortierfolge: Rel **VIDateinfa** 

> **Bild 14: Der Adobe Reader soll diakritische Zeichen, d. h. Pünktchen über A, O, U, gerade** *nicht* **ignorieren, also muss der betreffende Haken weg!**

**Die einzelnen Fundstellen erscheinen erst auf dem Bildschirm, wenn man das kleine Plus-Symbol anklickt und mit dem Cursor eine Auswahl trifft.**

**Bild 13:**

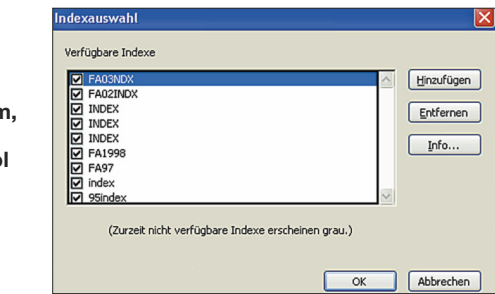

**Bild 15: Wer mehrere Jahrgangs-CDs auf seiner Festplatte hat, kann über alle vorhandenen Jahrgänge suchen, hier gezeigt für 1995 bis 2003. Screenshots: DL2RD, Red. FA**

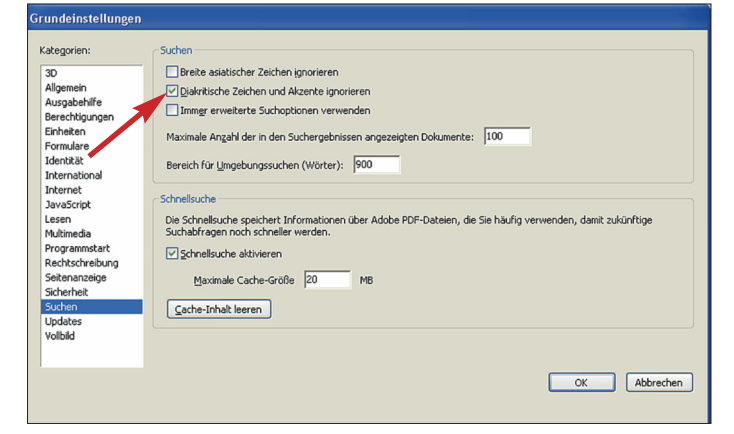

Dieser Suchmaschine liegen dieselben Daten zugrunde, wie sie auf dieser CD im Ordner *Archiv* zu finden sind. Für viele Anwender dürfte aber die Suche im Web praktikabler sein.

Im Falle weiterer Unklarheiten oder Fragen scheuen Sie sich nicht, uns zu kontaktieren – am besten über das Kontaktformular auf *www.funkamateur.de*.

Das gewährleistet, dass Ihre Nachricht wirklich ankommt und nicht etwa, wie bei einer normalen E-Mail möglich, im Spamfilter landet.

**Hinweis:** Das Erscheinungsbild der Bildschirmanzeigen, hier Bilder 10 bis 15, kann ja nach Betriebssystem und Reader-Version abweichen.

#### *www.funkamateur.de* → *Kontakt*

#### **Literatur**

- [1] N. N.: Amateurfunk 2018 mit DVD. vth, Baden-Baden 2016, FA-Leserservice *V-9918*
- [2] Graubner, N., DL1SNG: CAD-Software TARGET 3001! – Neues in der Version 17. FUNKAMA-TEUR 63 (2014) H. 12, S. 1313–1317; 64 (2015) H. 1, S. 42–45
- [3] Sommer, F., DC8FG: Elektronische Bauelemente in der Cloud. FUNKAMATEUR 66 (2017) H. 6, S. 542–544